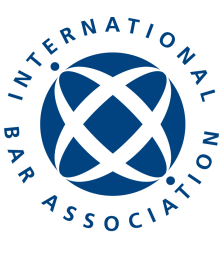

the global voice of the legal profession

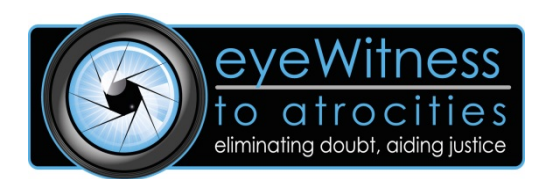

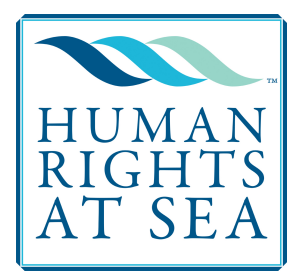

## **eyeWitness App at a Glance**

- eyeWitness to Atrocities seeks to bring the perpetrators of atrocities to justice by providing an easyto-use camera app that captures the metadata needed to ensure the images can be used in investigations or trials.
- The collaboration between eyeWitness and Human Rights at Sea will empower seafarers to record and report violations occurring at sea and help hold accountable the people responsible for these abuses.
- Unlike standard mobile phone cameras, the eyeWitness app includes three key features to ensure the photos and videos taken with the app can be verified and authenticated
	- $\circ$  The app collects important metadata, including GPS coordinates, date and time, and location of surrounding cell towers and Wi-Fi networks to confirm the date/time/location the footage was recorded;
	- $\circ$  The app uses the pixel count to generate a unique identifying code that demonstrates that the footage has not been edited or altered in any way;
	- $\circ$  All photos/video/audio captured with the app are sent from the app directly to eveWitness. Only media captured with and sent from the app is stored, ensuring that the footage is the original, unaltered version.
- eyeWitness safely stores the information it receives in a secure, off-line facility, until it can be used in an investigation or trial
- There are **four key steps** to using the eyeWitness app:
	- $\circ$  The app automatically opens to the camera mode to quickly take photos or record videos or audio. The app has a secure mode and an unsecured mode. To record human rights abuses, use the secure mode, indicated by a *blue border* around the camera viewer;
	- $\circ$  Images recorded using the secure mode (blue border) are stored in the app's secure gallery. To enter the secure gallery, select the camera settings menu, select focus grid and enter your password swipe code;
	- o Add information about the photo or video by tapping the images and selecting the general notes or add a tag icons in the bottom menu to identify people or objects;
	- o Submit the file to eyeWitness by tapping and holding the file thumbnail to select and then clicking the submit icon located in the menu bar.
- The app is currently available in **English**, **Spanish**, **French**, **Arabic**, **Russian**, and **Portuguese** (Brazilian). Upon installation, the app will detect the default language of the phone and install it in that language. If the phone language is not one of the six languages available, the app will default to English.
- **eyeWitness and Human Rights at Sea are dedicated to ensuring that the collected footage is used to bring to justice those who are committing abuses against seafarers.**